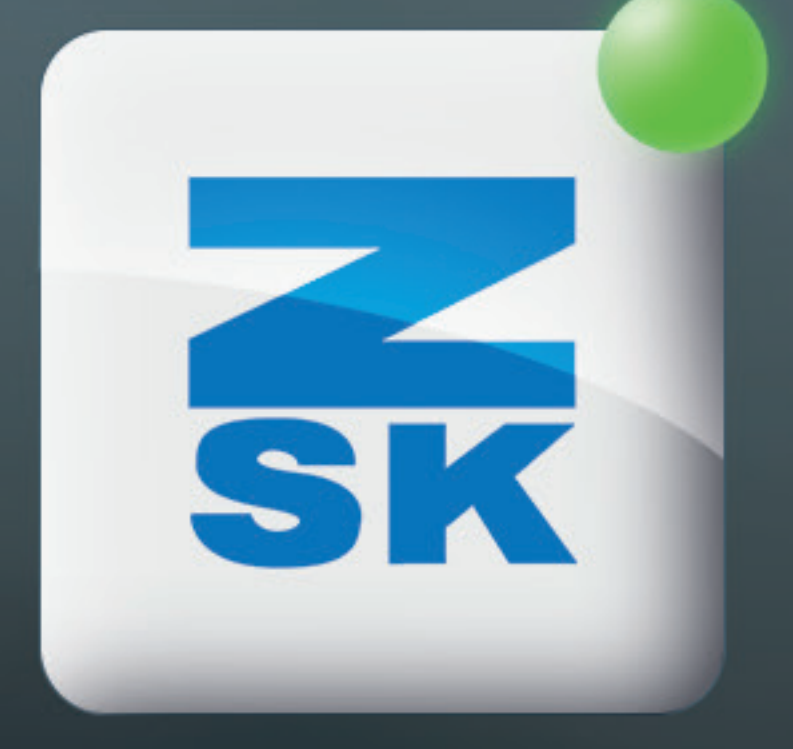

# SETTING UP DATACOLLECTOR Did you know this T8 function yet?

VOL. 022

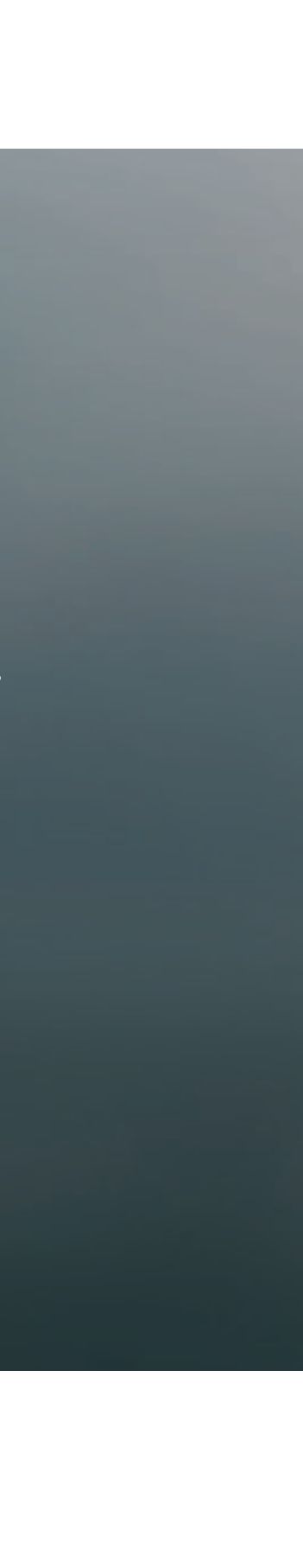

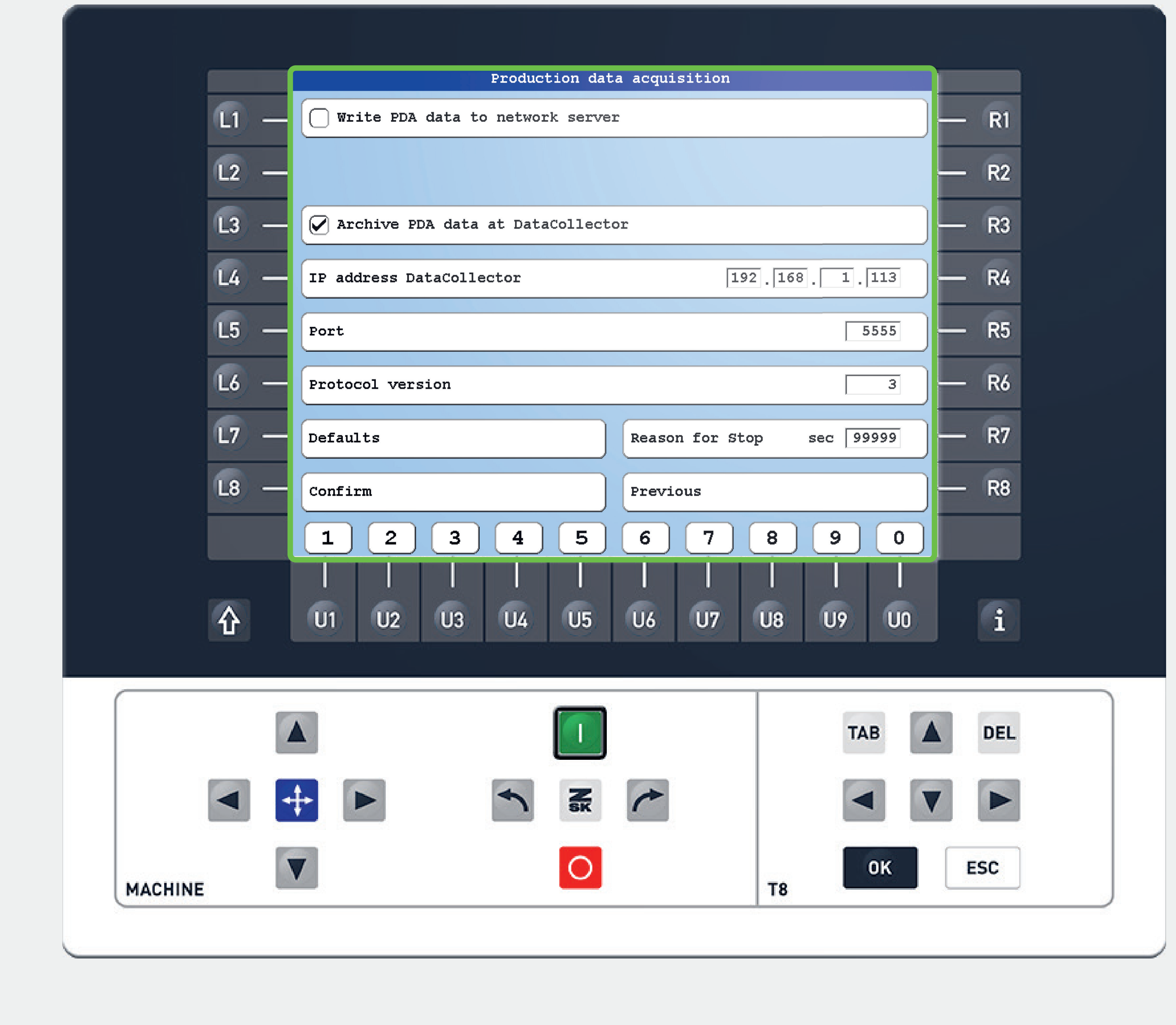

# **Did you know?**

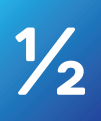

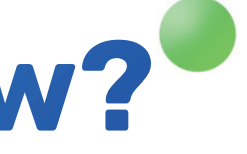

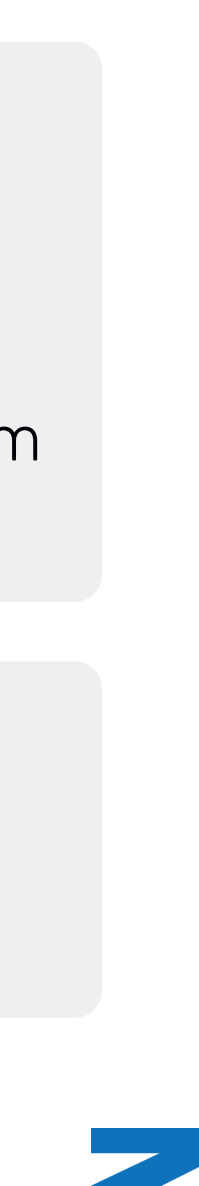

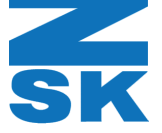

#### What?

The information can be analyzed to optimize production efficiency and identify areas of error.

For the use of a DataCollector, sharing machine information via network can be setted. The DataCollector receives information about patterns, stitches, speed, thread breaks, etc., from the machine. Ideal in combination with MyZSK.

#### Why?

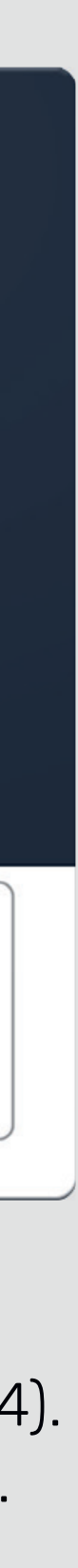

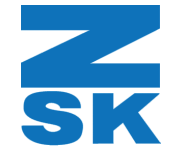

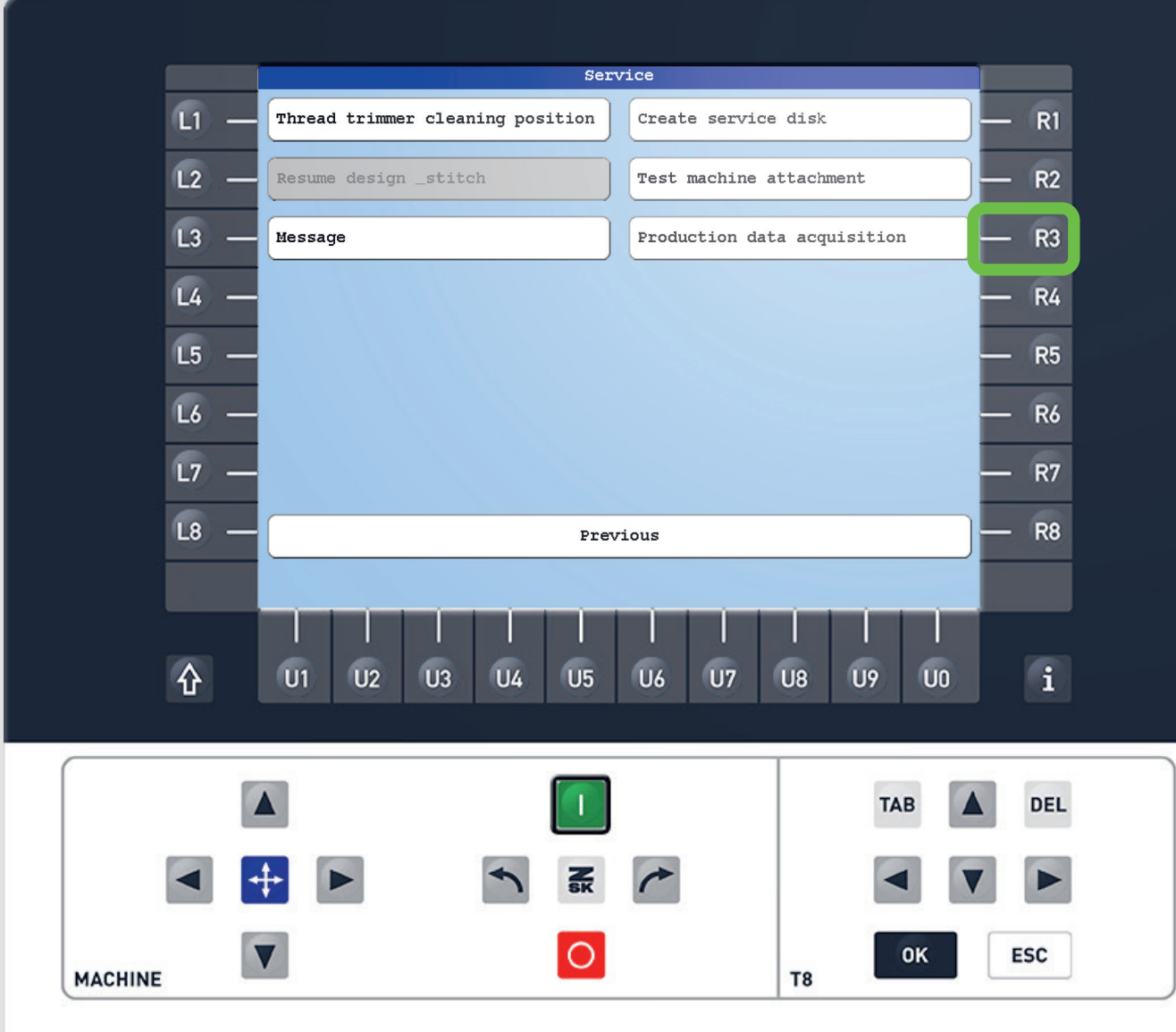

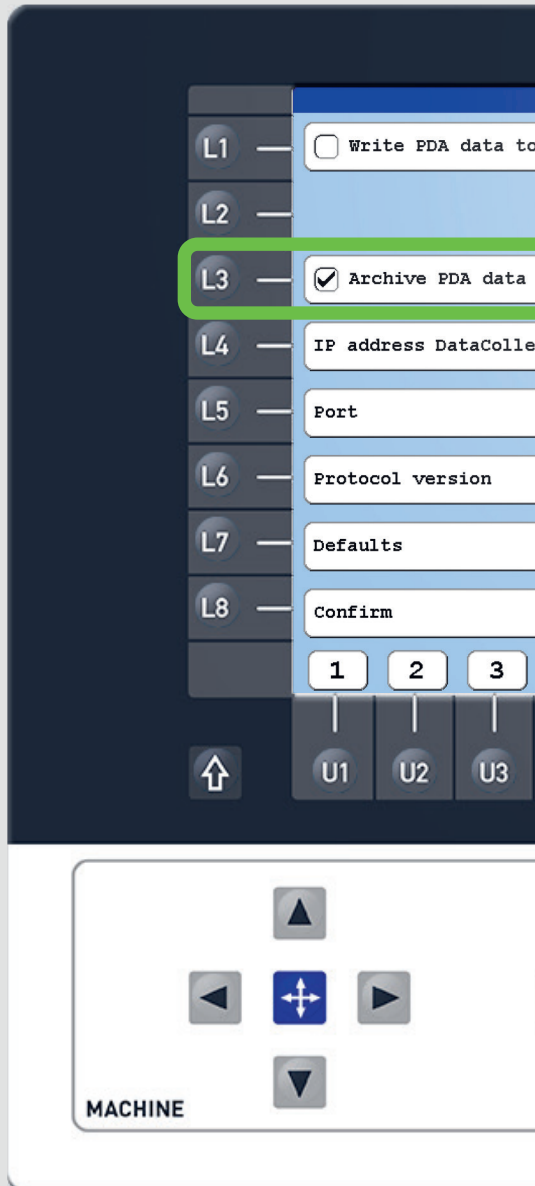

## Step1

After entering the Service tab by pressing the L3 function key on the start screen, press R3 to enter the Production data aquisition.

Check the function "Archive PDA data at DataCollector" to share the machine data via network.

Set the IP address of the DataCollector (L4/R4). Leave the preset port number (L5/R5) "5555". Select the correct protocol version for the software version of the DataCollector (L6/R6).

## Step2

# Step3

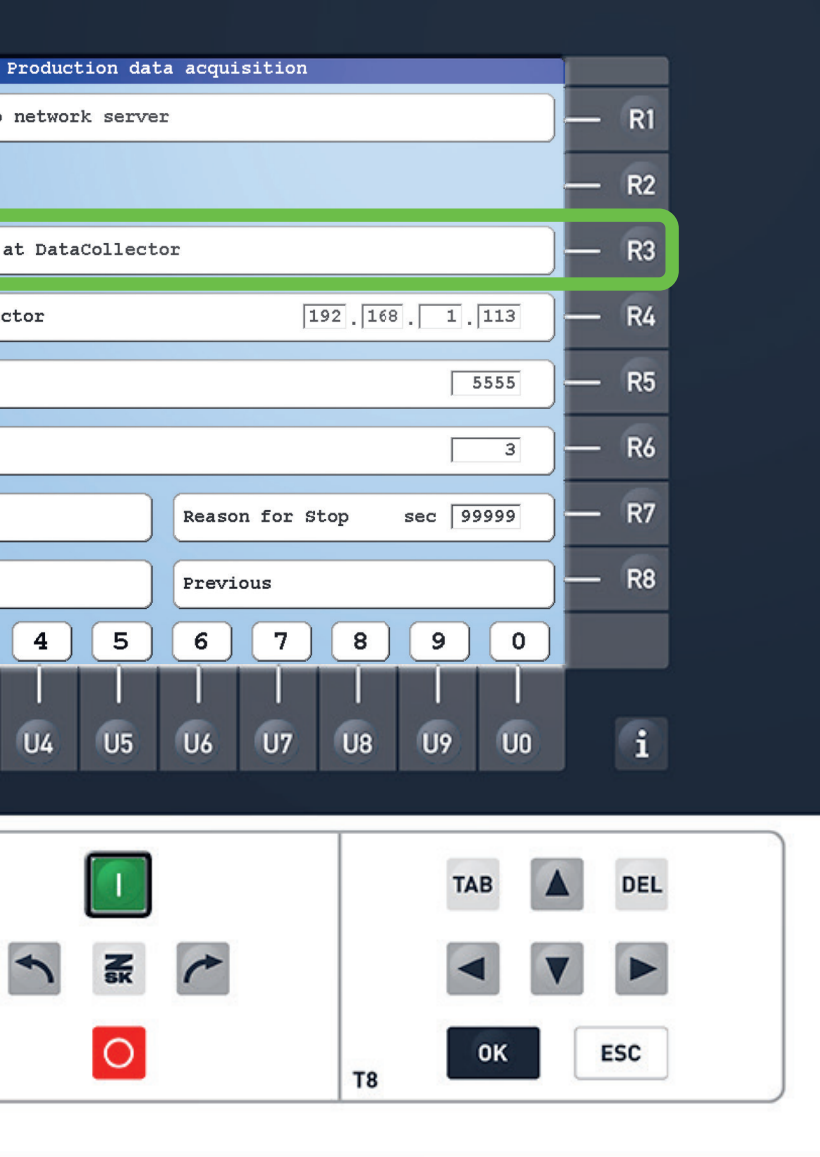

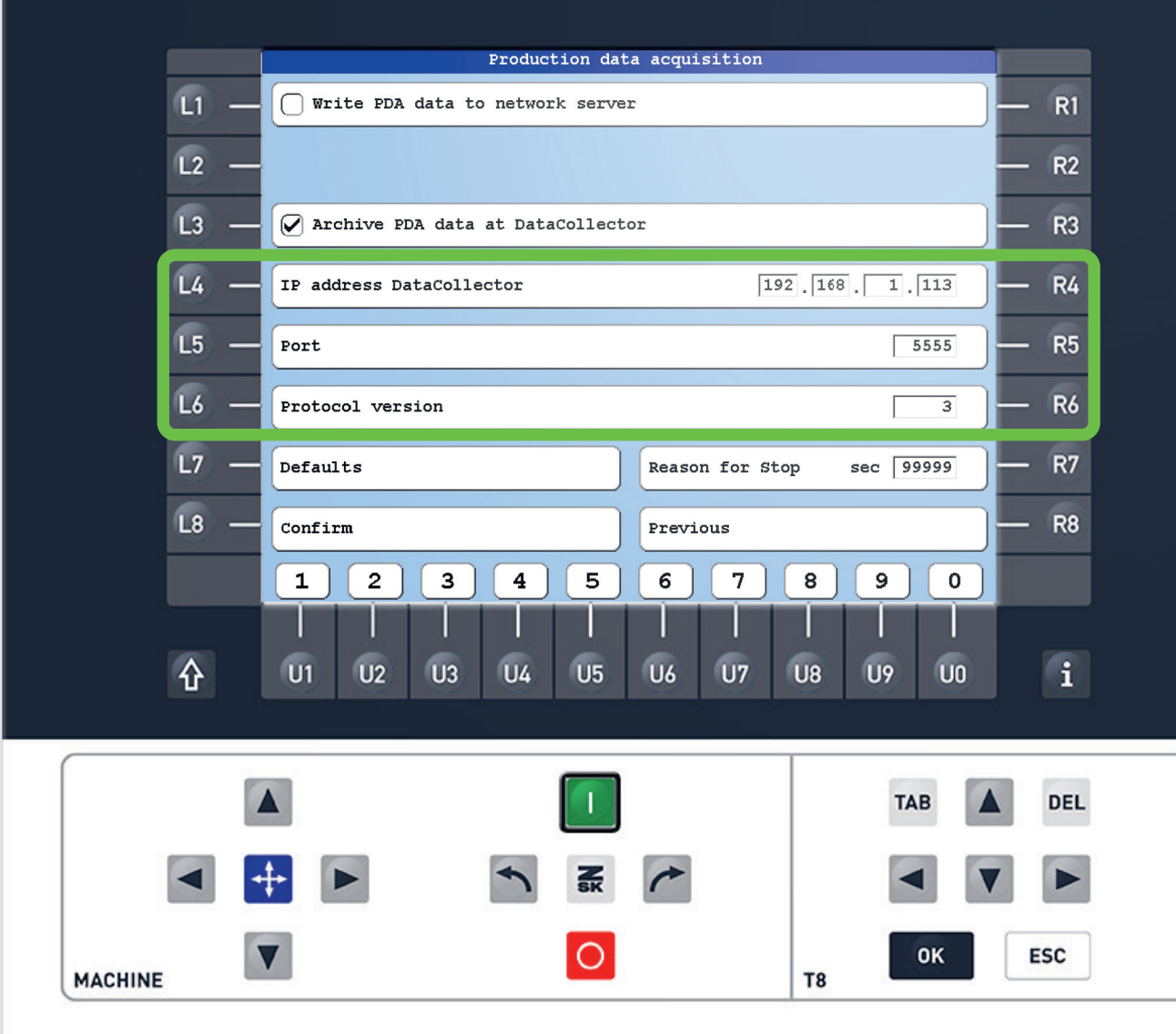

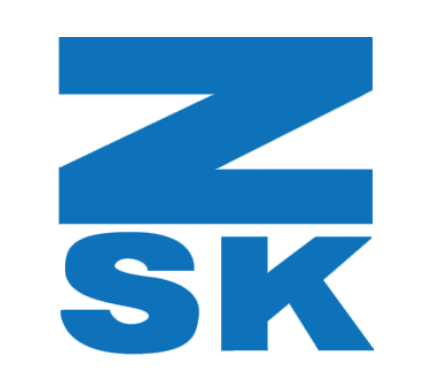

ZSK Stickmaschinen GmbH Magdeburger Str. 38-40 47800 Krefeld, Germany

Fon: +49 (0) 2151 444 0 Fax: +49 (0) 2151 444 170 E-Mail: zsk@zsk.de